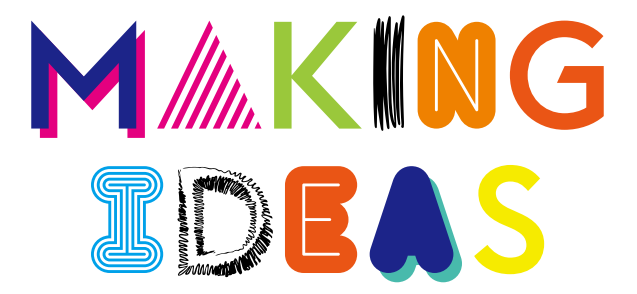

# **BAMBOO**

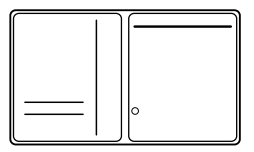

# Bamboo Slate

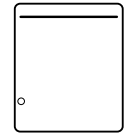

# Supplied accessories

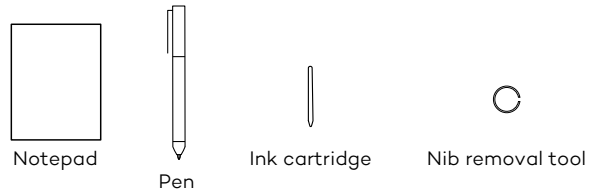

Ink cartridge

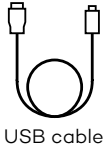

(for charging)

-The Making ideas guide -Important product information

# Replacing the ink cartridge

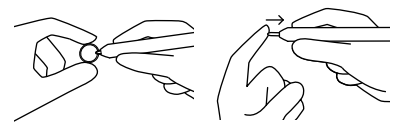

- 1. Remove the ink cartridge using the nib removal tool.
- 2. Insert a new cartridge.
- 3. Secure it by pushing on it.

#### How to get started with your Bamboo Folio or Bamboo Slate

To fully use your Bamboo Folio or Bamboo Slate, you need to install the Wacom Inkspace app. It moves your handwritten ideas from paper to your mobile device, and allows basic digital editing. It also gives you access to Inkspace services, so you can store your notes in the cloud, sync them with other devices, share them with other people and much more.

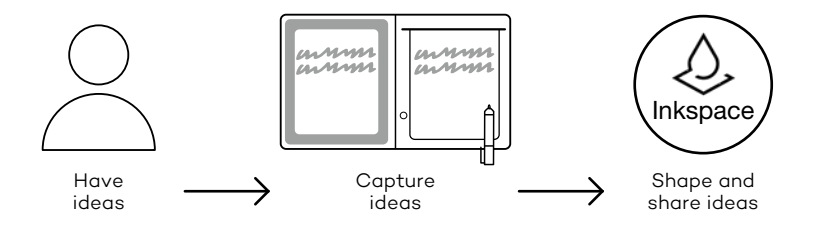

Follow the steps below to make the most of your ideas:

1. Charge your Bamboo Folio or Bamboo Slate by connecting it to a USB charging device, using the cable provided.

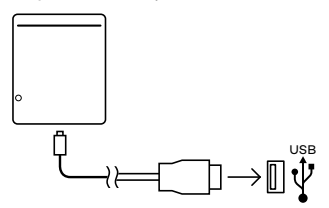

- 2. The battery LED on the front-bottom will turn off to indicate it is fully charged.
- 3. Download the Wacom Inkspace app from your app store. The Wacom Inkspace app will walk you through the pairing process and how to set up your Bamboo Folio or Bamboo Slate. To benefit from Inkspace services, sign up for a free Wacom ID.
- 4. Turn on the Bamboo Folio or Bamboo Slate by pressing the button for about 3 seconds.
- 5. To pair Bamboo Folio or Bamboo Slate, Bluetooth on your smartphone or tablet must be on. Press and hold the button on Bamboo Folio or Bamboo Slate for about 6 seconds until you see the blue LED start blinking. Pairing is complete when the LED turns green.
- 6. Activate your free three-month package of Inkspace Plus to use many additional features, like the Ink to text functionality for converting handwriting into formatted text.

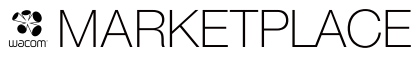

For even more tools, services and features explore the Wacom Marketplace shop.

# Button and LED indicator

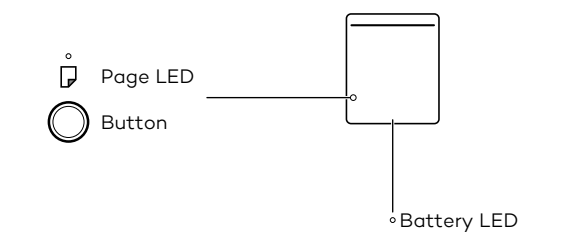

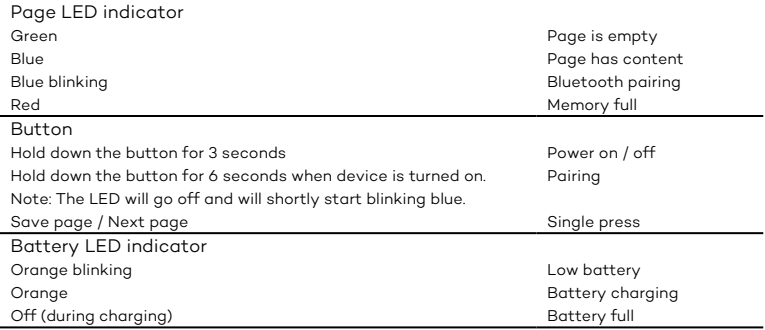

# Wacom support site

For support and to register your product, go to wacom.com and click on Support.

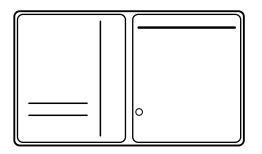

#### DE Bamboo Folio Bamboo Slate

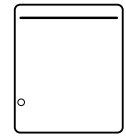

# Mitgeliefertes Zubehör

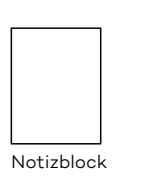

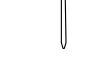

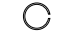

Stift Tintenpatrone Werkzeug zum Entfernen der Stiftspitzen

USB-Kabel

(zum Aufladen)

- die Making Ideas Anleitung
- Wichtige Produktinformationen

#### Ersetzen der Tintenpatrone

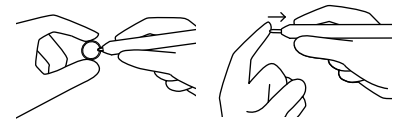

- 1. Entfernen Sie die Patrone mit dem Werkzeug zum Entfernen der Stiftspitzen.
- 2. Setzen Sie eine neue Patrone ein.
- 3. Drücken Sie auf die Patrone, um sie zu sichern.

# **DE Erste Schritte mit Ihrem Bamboo Folio oder Bamboo Slate**

Um Ihren Bamboo Folio oder Bamboo Slate vollständig nutzen zu können, müssen Sie die Wacom Inkspace App installieren. Sie überträgt Ihre handschriftlichen Ideen vom Papier auf Ihr mobiles Gerät und ermöglicht deren grundlegende digitale Bearbeitung. Außerdem erhalten Sie Zugang zu Inkspace Diensten, damit Sie Ihre Notizen unter anderem in der Cloud speichern, mit anderen Geräten synchronisieren und mit anderen Personen teilen können.

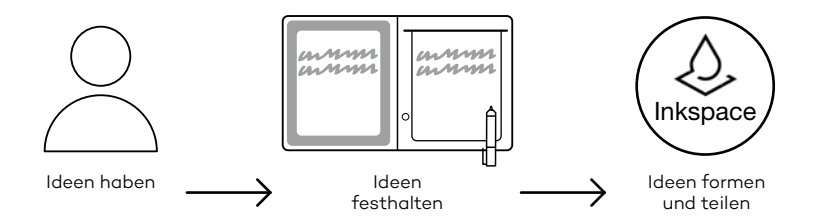

Befolgen Sie die nachstehenden Schritte, um das Beste aus Ihren Ideen zu machen:

1. Laden Sie Ihr Bamboo Folio oder Bamboo Slate durch Anschluss an ein USB-Ladegerät mit dem mitgelieferten Kabel auf.

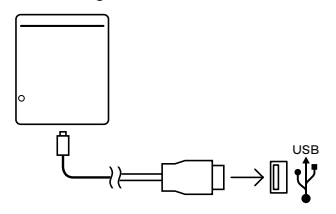

- 2. Die LED der Batterie an der Vorderseite unten erlischt, um anzugeben, dass das Gerät vollständig aufgeladen ist.
- 3. Laden Sie die Wacom Inkspace App über den App Store herunter. Die Wacom Inkspace App führt Sie durch den Kopplungsvorgang und die Einrichtung des Bamboo Folio oder Bamboo Slate. Profitieren Sie von den Inkspace Diensten, indem Sie sich mit einer kostenlosen Wacom ID registrieren.
- 4. Schalten Sie das Bamboo Folio oder Bamboo Slate an, indem Sie die Taste etwa 3 Sekunden lang gedrückt halten.
- 5. Um das Bamboo Folio oder Bamboo Slate zu koppeln, muss die Bluetooth-Funktion auf Ihrem Smartphone oder Tablett eingeschaltet sein. Drücken und halten Sie die Taste auf dem Bamboo Folio oder Bamboo Slate etwa 6 Sekunden lang gedrückt, bis die blaue LED zu blinken beginnt. Die Kopplung ist abgeschlossen, wenn die LED grün leuchtet.
- 6. Aktivieren Sie Ihr kostenloses 3-Monats-Paket von Inkspace Plus, um viele weitere Funktionen zu nutzen, darunter die Ink to Text Funktionalität zur Konvertierung von Handschrift in formatierten Text.

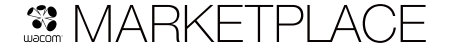

Noch mehr Tools, Dienste und Funktionen finden Sie im der Wacom Marketplace <sub>7</sub>

# DE Taste und LED-Anzeige

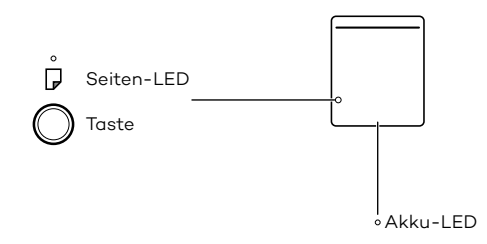

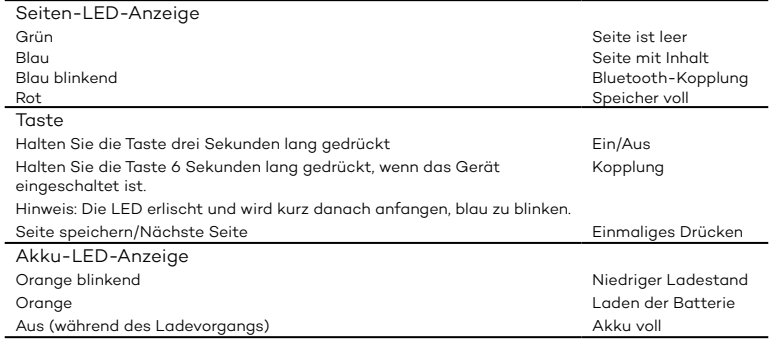

#### Wacom Support-Website

Informationen zum technischen Kundendienst und zur Produktregistrierung finden Sie auf wacom.com unter "Support".

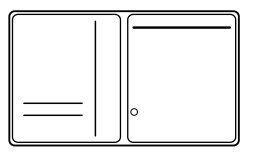

# Bamboo Slate

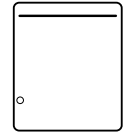

# Meegeleverde accessoires

Pen

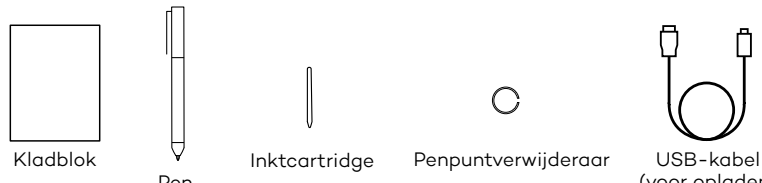

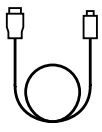

(voor opladen)

-de Making ideas-gids -Belangrijke productinformatie

# De pencartridge vervangen

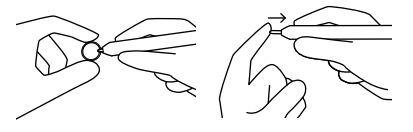

- 1. Verwijder de inktcartridge met de penpuntverwijderaar.
- 2. Plaats een nieuwe cartridge.
- 3. Zet de cartridge vast door erop te drukken.

### Aan de slag gaan met uw Bamboo Folio of Bamboo Slate

Om volledig gebruik te kunnen maken van uw Bamboo Folio of Bamboo Slate, dient u de Inkspace-app van Wacom te installeren. Deze verplaatst uw handgeschreven ideeën van papier naar uw mobiele apparaat en biedt basismogelijkheden voor digitale bewerking. De app biedt tevens toegang tot Inkspace-services, zodat u uw notities kunt opslaan in de cloud, kunt synchroniseren met andere apparaten, delen met andere mensen en nog veel meer.

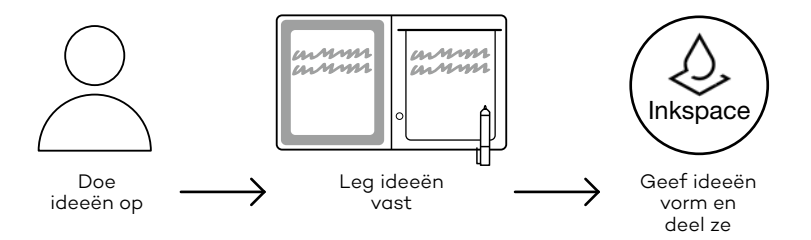

Volg de onderstaande stappen om uw ideeën optimaal te benutten:

1. Laad uw Bamboo Folio of Bamboo Slate op door deze te koppelen aan een USB-oplaadapparaat, middels de meegeleverde kabel.

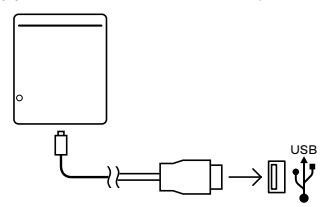

- 2. De led voor de batterij onderaan op de voorkant gaat uit om aan te geven dat het apparaat volledig is opgeladen.
- 3. Download de Inkspace-app van Wacom uit de app store. De Inkspaceapp van Wacom leidt u door het koppelingsproces en geeft instructies over het instellen van uw Bamboo Folio of Bamboo Slate. Registreer u voor een gratis Wacom-ID om te kunnen profiteren van Inkspace-services.
- 4. Schakel de Bamboo Folio of Bamboo Slate in door de knop ongeveer 3 seconden ingedrukt te houden.
- 5. Om uw Bamboo Folio of Bamboo Slate te kunnen koppelen, dient Bluetooth op uw smartphone of tablet te zijn ingeschakeld. Houd de knop op de Bamboo Folio of Bamboo Slate ongeveer 6 seconden ingedrukt tot het blauwe lampje gaat knipperen. Het koppelen is voltooid als het lampje groen wordt.
- 6. Activeer uw gratis pakket voor drie maanden Inkspace Plus om gebruik te kunnen maken van veel extra functies, zoals de Ink to Text-functie voor het omzetten van handgeschreven tekst naar opgemaakte tekst.

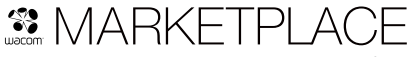

Ontdek nog meer tools, services en functies op de Wacom Marketplace.

# Knop en indicatielampje

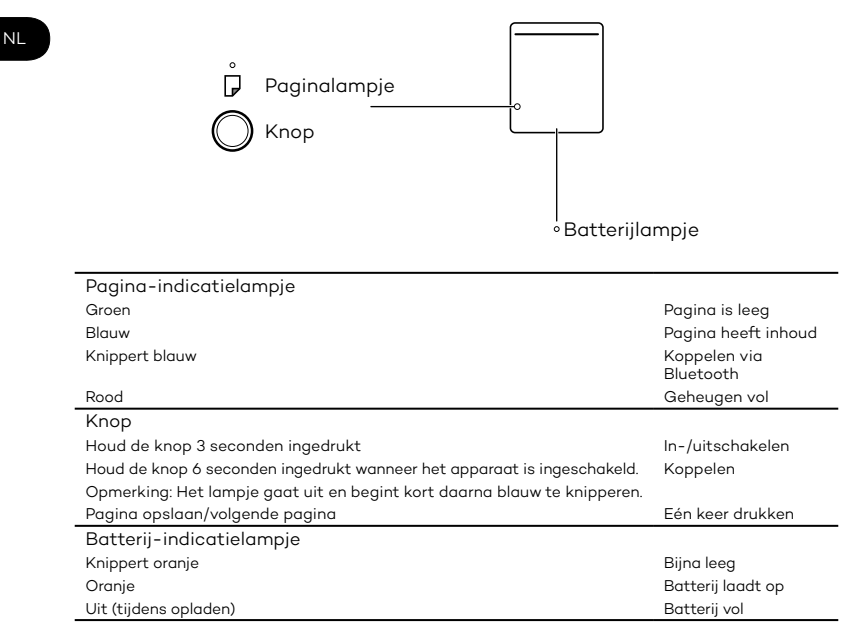

# Ondersteuningswebsite van Wacom

Ga voor technische ondersteuning en voor het registreren van uw product naar wacom.com en klik op "Support" (ondersteuning).

12

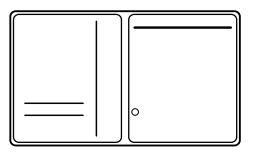

# Bamboo Slate

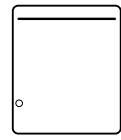

# Tillbehör som medföljer

Pennan

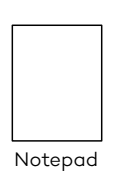

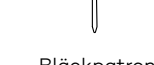

Bläckpatron Spetsborttagningsverktyg

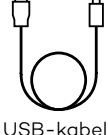

(för laddning)

-guiden Making Ideas -Viktig produktinformation

### Byta bläckpatron

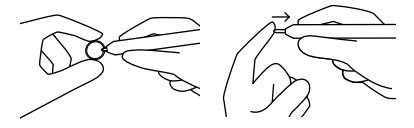

- 1. Ta ut bläckpatronen med spetsborttagningsverktyget.
- 2. Sätt i en ny patron.
- 3. Tryck till för att fästa den.

# Kom igång med din Bamboo Folio eller Bamboo Slate

För att kunna utnyttja din Bamboo Folio eller Bamboo Slate till fullo måste du installera Wacom Inkspace-appen. Den flyttar dina handskrivna idéer från papper till din mobila enhet och möjliggör grundläggande digital redigering. Den ger dig också tillgång till Inkspace-tjänsterna så att du kan förvara dina anteckningar i molnet, synkronisera dem med andra enheter, dela dem med andra människor och mycket mer.

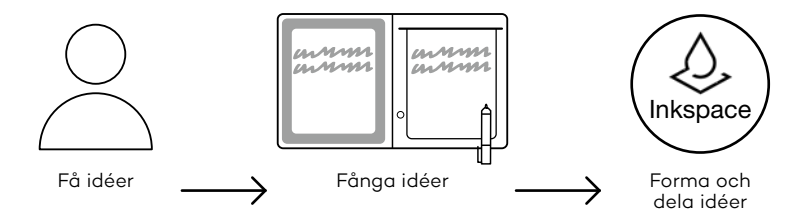

Följ stegen nedan för att göra det bästa av dina idéer:

1. Ladda din Bamboo Folio eller Bamboo Slate genom att ansluta den till en USB-laddare med den medföljande sladden.

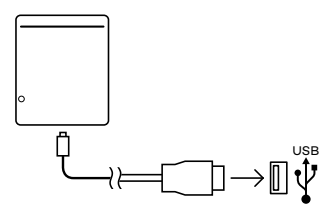

- 2. Batterilampan på nedre framsidan slocknar när den är fulladdad.
- 3. Hämta Wacom Inkspace appen från App Store. Wacom Inkspaceprogrammet går igenom hur du ansluter och ställer in din Bamboo Folio eller Bamboo Slate. För att använda Inkspace-tjänsterna, registrera dig för ett kostnadsfritt Wacom-ID.
- 4. Tryck på knappen i cirka tre sekunder för att slå på din Bamboo Folio eller Bamboo Slate.
- 5. Om du vill parkoppla Bamboo Folio eller Bamboo Slate måste Bluetooth på smartphonen eller surfplattan vara på. Tryck och håll ned knappen på Bamboo Folio eller Bamboo Slate i cirka sex sekunder tills du ser den blåa lampan blinka. Anslutningen är klar när lampan lyser grönt.
- 6. Aktivera ditt kostnadsfria tremånaderspaket med Inkspace Plus och få tillgång till många fler funktioner som Ink to Text-funktionen, för konvertering av handskrift till formaterad text.

# **SMARKETPLACE**

Utforska Wacom Marketplace-butiken och hitta ännu fler verktyg, tjänster och funktioner.

# Knapp och LED-lampa

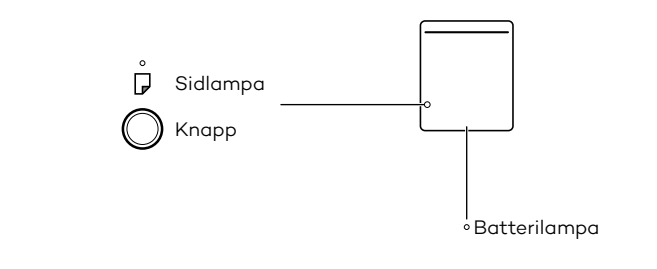

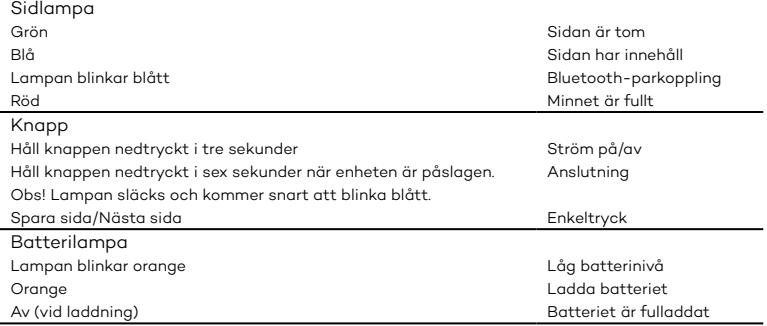

# Webbplats för Wacom support

För att få support och registrera din produkt går du till wacom.com och klickar på Support.

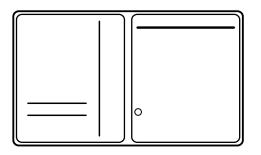

#### Bamboo Slate

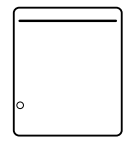

#### Medfølgende tilbehør

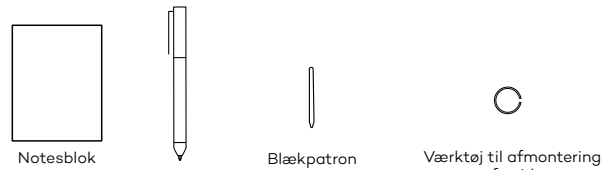

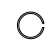

af spids

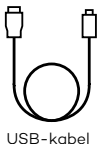

(til opladning)

- vejledningen Making Ideas

- Vigtige produktoplysninger

#### Udskiftning af blækpatronen

Pen

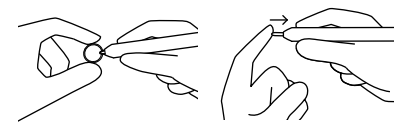

- 1. Fjern blækpatronen med værktøjet til afmontering af spids
- 2. Indsæt en ny patron.
- 3. Fastgør den ved at trykke på den.

**DA** 

#### Sådan kommer du i gang med din Bamboo Folio eller Bamboo Slate

For at få fuldt udbytte af din Bamboo Folio eller Bamboo Slate skal du installere Wacom Inkspace-appen. Den overfører dine håndskrevne ideer fra papir til din mobile enhed og giver mulighed for grundlæggende digital redigering. Det giver dig også adgang til Inkspace-tjenester, så du kan gemme dine noter i skyen, synkronisere dem med andre enheder, dele dem med andre og meget mere.

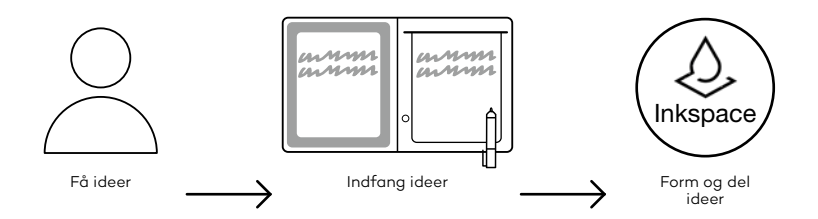

Følg nedenstående trin for at få mest muligt ud af dine ideer:

1. Oplad din Bamboo Folio eller Bamboo Slate ved at slutte den til en USB-oplader ved hjælp af det medfølgende kabel.

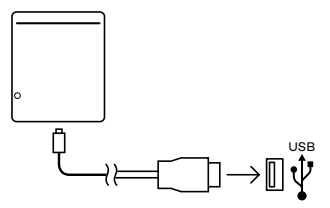

- 2. Batteri-LED'en nederst foran slukker for at indikere, at batteriet er fuldt opladt.
- 3. Download Wacom Inkspace-appen fra din app store. Wacom Inkspace-appen guider dig gennem parringsprocessen og opsætningen af din Bamboo Folio eller Bamboo Slate. For at få fordel af Inkspace-tjenesterne skal du tilmelde dig og få et gratis Wacom-id.
- 4. Tænd for Bamboo Folio eller Bamboo Slate ved at trykke på knappen i ca. tre sekunder.
- 5. For at parre Bamboo Folio eller Bamboo Slate skal Bluetooth være slået til på din smartphone eller tablet. Tryk og hold knappen på Bamboo Folio eller Bamboo Slate inde i ca. seks sekunder, indtil den blå LED begynder at blinke. Parringen er fuldført, når LED'en lyser grønt.
- 6. Aktiver din gratis tre måneders pakke med Inkspace Plus for at bruge mange ekstra funktioner såsom Ink to Text-funktionaliteten til at konvertere håndskrift til formateret tekst.

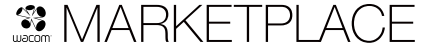

Gå på opdagelse på Wacom Marketplace-shoppen efter endnu flere værktøjer, tienester og funktioner.

### Knap og LED-indikator

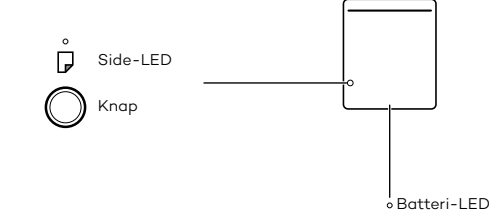

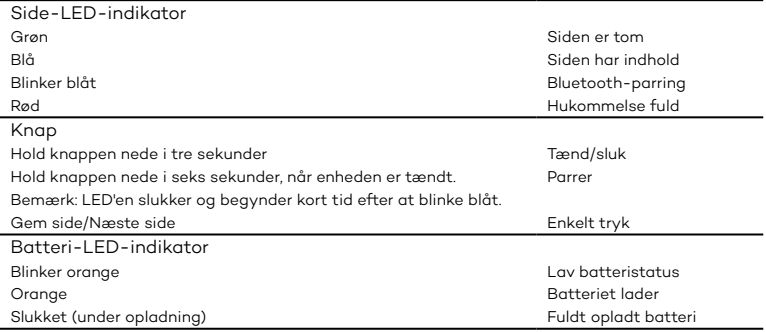

#### Wacoms supportsite

Gå til wacom.com, og klik på support for at få support og registrere dit produkt.

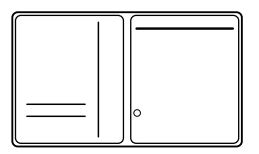

#### Bamboo Slate

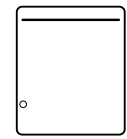

#### Accessoires fournis

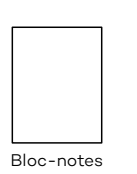

Stylet

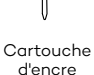

Extracteur de pointe Câble USB (pour

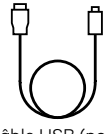

le chargement)

-le guide Making Ideas -Informations importantes sur le produit

#### Remplacement de la cartouche d'encre

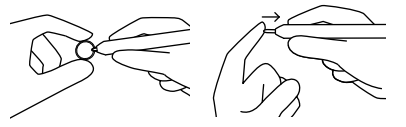

- 1. Retirez la cartouche d'encre à l'aide de l'extracteur de pointe.
- 2. Insérez une cartouche neuve.
- 3. Appuyez dessus pour qu'elle tienne bien en place.

#### Premiers pas avec le Bamboo Folio ou le Bamboo Slate

Pour utiliser votre Bamboo Folio ou votre Bamboo Slate dans les meilleures conditions, vous devez installer l'application Wacom Inkspace. Elle déplace sur votre périphérique mobile les idées que vous avez écrites à la main et permet d'y apporter des modifications numériques simples. Elle vous donne également accès aux services d'Inkspace, pour que vous puissiez stocker vos notes dans le cloud, les synchroniser avec d'autres périphériques, les partager avec d'autres personnes et bien plus encore.

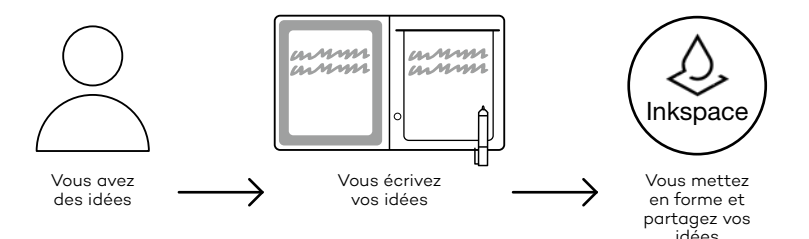

Suivez les étapes décrites ci-dessous pour tirer le meilleur parti de vos idées :

1. Rechargez votre Bamboo Folio ou votre Bamboo Slate en le connectant au périphérique de chargement USB, à l'aide du câble fourni.

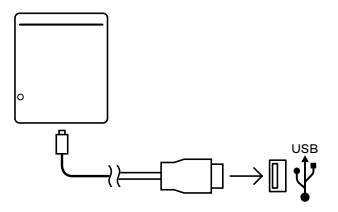

- 2. Le voyant d'alimentation situé en bas à l'avant de l'appareil s'éteindra pour indiquer qu'il est complètement chargé.
- 3. Téléchargez l'application Wacom Inkspace depuis votre boutique d'applications. L'application Wacom Inkspace vous guidera pendant la procédure de jumelage et lors de la configuration de votre Bamboo Folio ou Bamboo Slate. Afin de bénéficier des services d'Inkspace, inscrivez-vous et recevez gratuitement un identifiant Wacom.
- 4. Allumez le Bamboo Folio ou Bamboo Slate en appuyant sur le bouton pendant environ 3 secondes.
- 5. Pour jumeler votre Bamboo Folio ou Bamboo Slate, votre smartphone ou tablette doit être allumé. Appuyez sur le bouton du Bamboo Folio ou du Bamboo Slate et maintenez-le enfoncé pendant environ 6 secondes, jusqu'à ce que le voyant LED bleu commence à clignoter. Le jumelage est établi lorsque le voyant LED devient vert.
- 6. Activez votre package Inkspace Plus gratuit pendant trois mois pour pouvoir utiliser de nombreuses fonctionnalités supplémentaires, comme par exemple la fonctionnalité Ink to Text, qui permet de convertir une écriture manuscrite en texte enrichi.

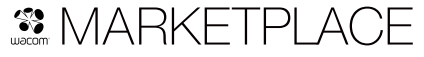

Pour découvrir encore plus d'outils, de services et de fonctionnalités, explorez la boutique Wacom Marketplace.

#### Bouton et voyant LED

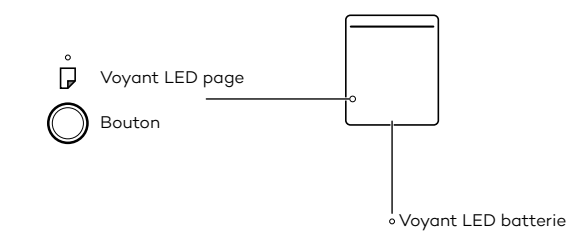

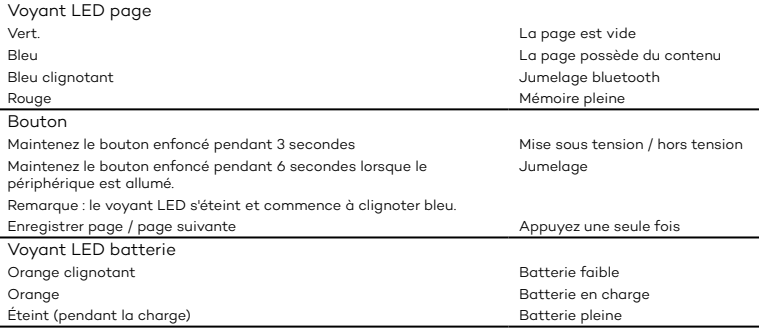

#### Site d'assistance Wacom

Pour contacter l'assistance et enregistrer votre produit, rendez-vous sur wacom.com et cliquez sur « Aide ».

l,

÷

J.

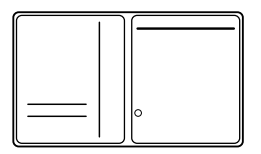

### Bamboo Slate

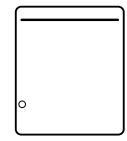

## Accessori forniti in dotazione

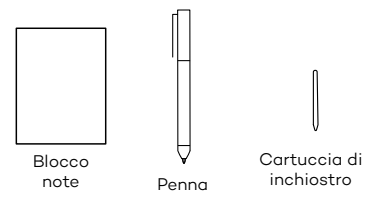

Accessorio per estrarre la punta della penna

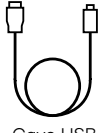

Cavo USB (per la ricarica)

- la guida Making Ideas
- Importanti informazioni sul prodotto

#### Sostituzione della cartuccia di inchiostro

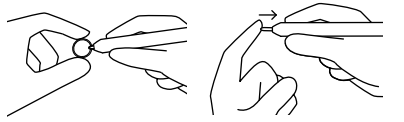

- 1. Rimuovere la cartuccia di inchiostro utilizzando l'accessorio per estrarre la punta.
- 2. Inserire una nuova cartuccia.
- 3. Premere la cartuccia per posizionarla correttamente.

#### Procedure iniziali per l'utilizzo di Bamboo Folio o Bamboo Slate

Per sfruttare tutte le potenzialità di Bamboo Folio o Bamboo Slate, è necessario installare l'app Wacom Inkspace. L'app consente di trasferire il testo scritto a mano dalla carta al dispositivo mobile e permette di apportarvi modifiche digitali di base. Inoltre, offre accesso ai servizi Inkspace, in modo da memorizzare le note nel cloud, sincronizzarle con altri dispositivi, condividerle con altre persone e molto altro ancora.

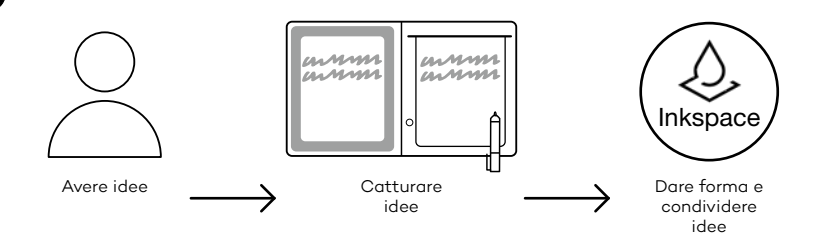

Per sfruttare al meglio le proprie idee, seguire le istruzioni riportate di seguito:

1. Caricare Bamboo Folio o Bamboo Slate collegandolo a un dispositivo di carica USB mediante il cavo in dotazione.

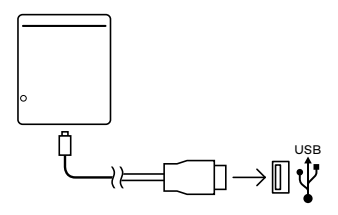

- 2. Il LED della batteria, situato in basso nella parte anteriore, si spegne per indicare la ricarica completa.
- 3. Scaricare l'app Wacom Inkspace dall'app store. L'app Wacom Inkspace fornisce una guida alla procedura di associazione e alla configurazione di Bamboo Folio o Bamboo Slate. Per sfruttare al meglio i vantaggi offerti dai servizi Inkspace, è possibile iscriversi gratuitamente e ricevere un ID Wacom.
- 4. Per accendere Bamboo Folio o Bamboo Slate, premere il pulsante per circa 3 secondi.
- 5. Per associare Bamboo Folio o Bamboo Slate, la funzione Bluetooth dello smartphone o del tablet deve essere accesa. Tenere premuto il pulsante su Bamboo Folio o Bamboo Slate per circa 6 secondi finché il LED blu non inizia a lampeggiare. L'associazione è completata quando il LED diventa verde.
- 6. Attivare il pacchetto gratuito per tre mesi di Inkspace Plus per utilizzare le funzionalità aggiuntive, tra cui la funzionalità Ink to Text per la conversione di testi scritti a mano in testo formatatto.

# <u><sup>3</sup> MARKFTPI ACF</u>

Per altri strumenti, servizi e funzionalità, accedere a Il negozio Wacom Marketplace.

#### Pulsante e indicatore LED

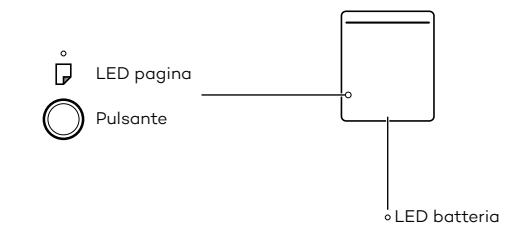

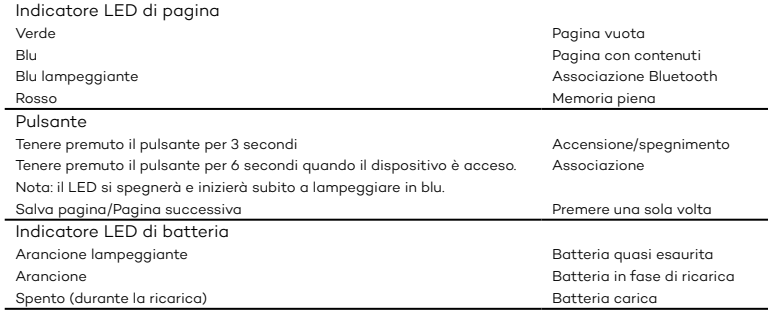

#### Sito di supporto Wacom

Per ricevere assistenza tecnica e registrare il prodotto, accedere a wacom.com e fare clic su "Supporto".

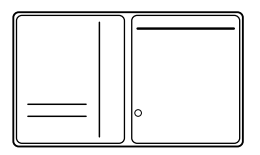

### Bamboo Slate

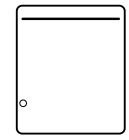

#### Accesorios incluidos

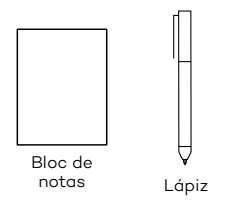

- Cartucho de tinta
- Herramienta de extracción de puntas

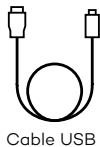

(para carga)

-la guía Making Ideas -Información importante sobre el producto

#### Sustitución del cartucho de tinta

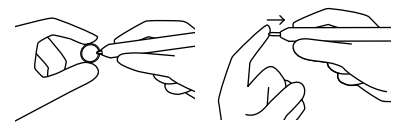

- 1. Extraiga el cartucho de tinta con la herramienta de extracción de puntas.
- 2. Inserte un nuevo cartucho.
- 3. Fíjelo haciendo presión sobre él.

#### ES

#### Cómo empezar a trabajar con el Bamboo Folio o Bamboo Slate

Para sacar el máximo partido al Bamboo Folio o Bamboo Slate, debe instalar la aplicación Wacom Inkspace. Esta aplicación traslada sus ideas manuscritas del papel a su dispositivo móvil y permite realizar ediciones digitales básicas. También permite acceder a los servicios de Inkspace, para poder almacenar notas en la nube, sincronizarlas con otros dispositivos, compartirlas con otras personas y mucho más.

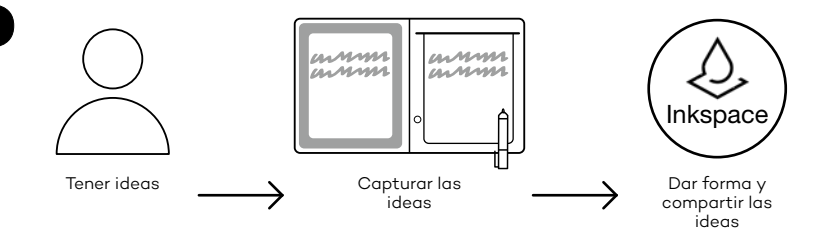

Siga los pasos que se indican a continuación para sacar el máximo partido a sus ideas:

1. Cargue el Bamboo Folio o Bamboo Slate conectándolo a un dispositivo de carga USB con el cable suministrado.

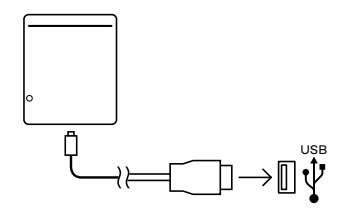

- 2. El LED de batería del botón frontal se apagará para indicar que está completamente cargado.
- 3. Descargue la aplicación Wacom Inkspace desde su tienda de aplicaciones. La aplicación Wacom Inkspace le guiará por el proceso de emparejamiento y de configuración del Bamboo Folio o Bamboo Slate. Para disfrutar de los servicios de Inkspace, regístrese para recibir un ID de Wacom gratuito.
- 4. Encienda el Bamboo Folio o Bamboo Slate pulsando el botón durante unos 3 segundos.
- 5. Para emparejar el Bamboo Folio o Bamboo Slate, la conexión Bluetooth del smartphone o la tableta debe estar activada. Mantenga pulsado el botón del Bamboo Folio o Bamboo Slate durante unos 6 segundos, hasta que vea que el LED azul comienza a parpadear. El emparejamiento se habrá completado cuando el LED cambie a verde.
- 6. Active su paquete gratuito de tres meses de Inkspace Plus para utilizar numerosas funciones adicionales, como la funcionalidad Ink to Text para convertir la escritura manual en texto enriquecido.

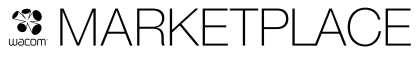

Para disponer de aún más herramientas, servicios y funciones, examine la tienda Wacom Marketplace.

#### Botón e indicador LED

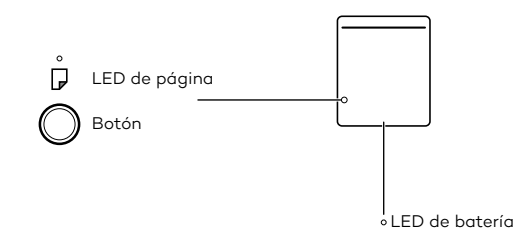

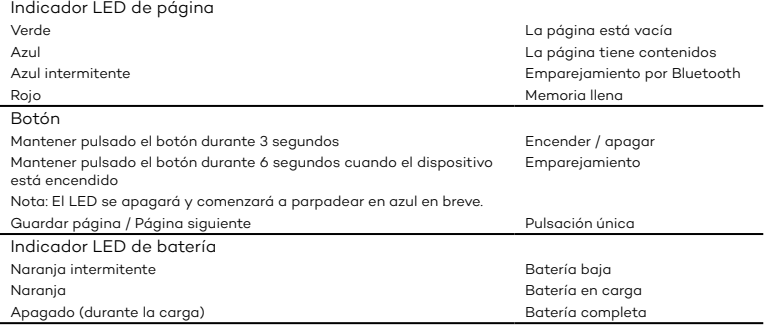

#### Sitio de asistencia de Wacom

Para recibir asistencia técnica y para registrar su producto, visite wacom.com y haga clic en "Soporte" (asistencia).

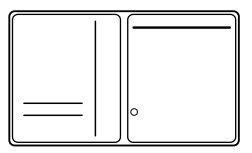

# Bamboo Slate

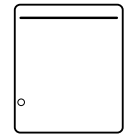

# Acessórios fornecidos

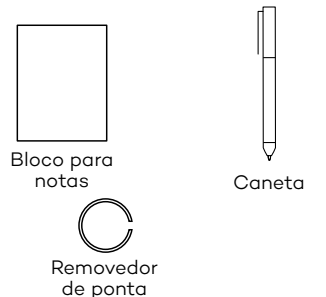

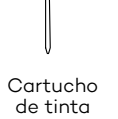

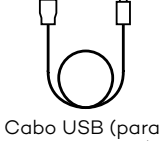

carregamento)

-a guia Making Ideas

-Informações importantes sobre o produto

#### Como substituir o cartucho de tinta

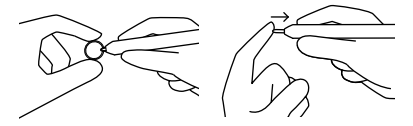

- 1. Remova o cartucho de tinta usando a ferramenta para extração da ponta.
- 2. Insira um novo cartucho.
- 3. Segure-o e pressione.

# Como começar a utilizar sua Bamboo Folio ou Bamboo

#### Slate

Para utilizar plenamente sua Bamboo Folio ou Bamboo Slate, você precisará instalar o app da Wacom Inkspace. Ela transfere suas ideias do papel para seu dispositivo móvel e permite edição digital básica. Também proporciona acesso aos serviços Inkspace para que você possa armazenar suas notas na nuvem, sincronizá-las com outros dispositivos, compartilhálas com outras pessoas e muito mais.

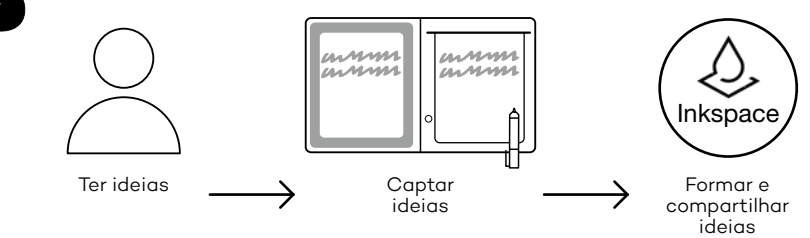

Siga as etapas abaixo para aproveitar ao máximo suas ideias:

1. Para carregar a Bamboo Folio ou Bamboo Slate, conecte-a um dispositivo USB de carregamento, utilizando o cabo fornecido.

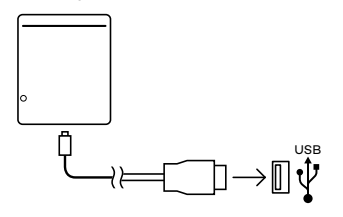

- 2. O LED de energia na parte frontal inferior é desativado para indicar que está totalmente carregada.
- 3. Baixe o app da Wacom Inkspace na loja do app. O app da Wacom Inkspace o guiará durante o processo de emparelhamento e na definição da Bamboo Folio ou Bamboo Slate. Para poder utilizar os serviços Inkspace, inscreva-se para adquirir uma Wacom ID.
- 4. Para ligar a Bamboo Folio ou Bamboo Slate, pressione o botão por aproximadamente 3 segundos.
- 5. Para emparelhar a Bamboo Folio ou Bamboo Slate, seu smartphone ou tablet deve estar ligado. Pressione e mantenha o botão pressionado na Bamboo Folio ou Bamboo Slate por aproximadamente 6 segundos até o LED azul começar a piscar. O emparelhamento é concluído quando a luz do LED ficar verde.
- 6. Ative seu pacote gratuito por três meses da Inkspace Plus para usar diversos recursos adicionais, como a funcionalidade Ink to text para converter texto por escrito em texto formatado.

Para obter ainda mais ferramentas, serviços e recursos, explore a loja Wacom Marketplace.
#### Botão e indicador de LED

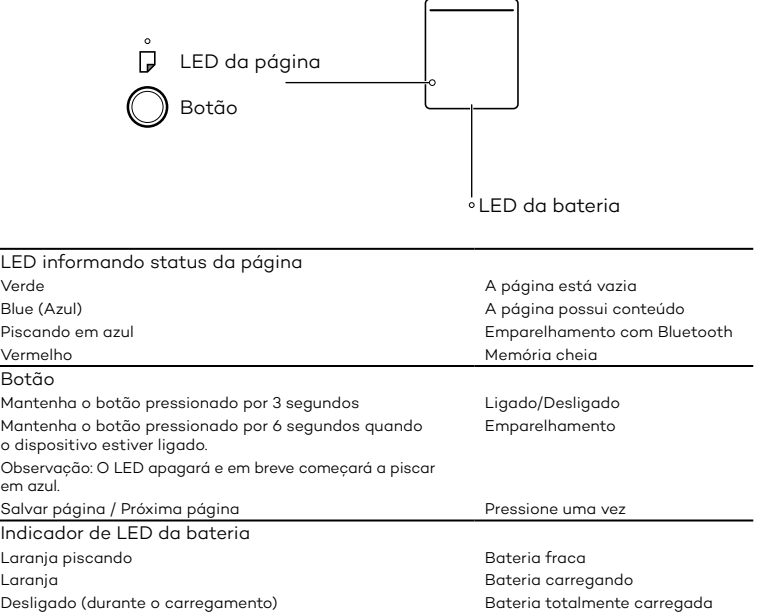

#### Site de Suporte da Wacom

Para obter suporte para registrar seu produto, acesse wacom.com e clique em "Suporte".

#### Bamboo Folio

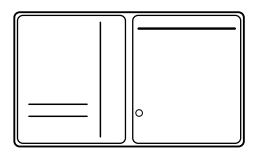

#### Bamboo Slate

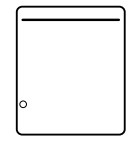

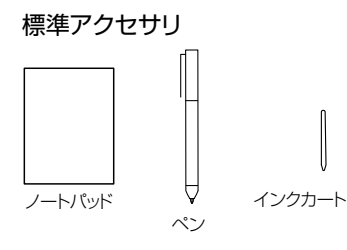

 $\bigcirc$ 

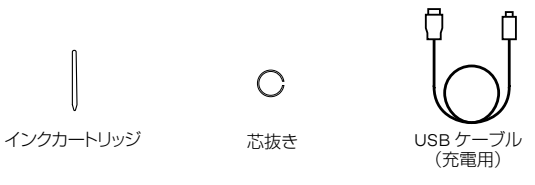

- Making Ideas ガイド
- 製品に関する重要なお知らせ

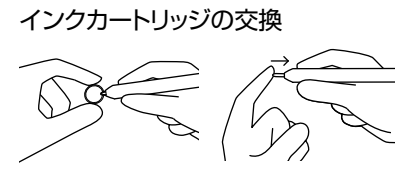

- 1. 芯抜きを使用してインクカートリッジ を外します。
- 2. 新しいカートリッジを挿入します。
- 3. 押して固定します。

#### Bamboo Folio または Bamboo Slate の使い方

Bamboo Folio または Bamboo Slate をフルに活用するには、Wacom Inkspace アプリをインストールする必要があります。ノートに書いた内容がそのままモバイ ルデバイスに保存できるようになり、基本的なデジタル編集を行うこともできます。 また、Inkspace サービスにアクセスでき、クラウドにメモを保存して他のデバイス と同期したり、他の人と共有したりするなど、多くのことが可能になります。

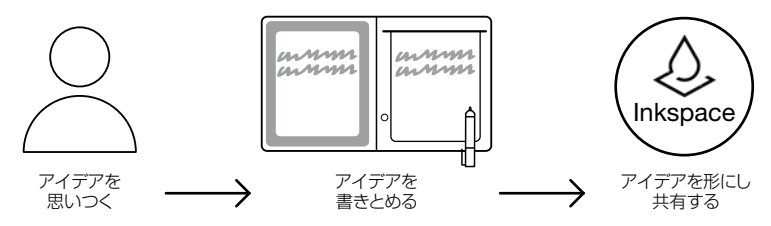

以下の手順を実行して、アイデアを最大限に活用してください。

1. 付属のケーブルを使用して、Bamboo Folio または Bamboo Slate を USB 充電デバイスに接続します。

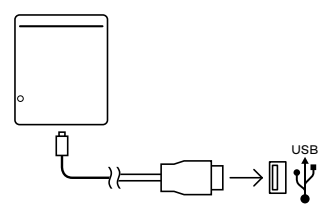

- 2. 充電が完了すると正面下の電池 LED が消灯します。
- 3. アプリストアから Wacom Inkspace アプリをダウンロードします。Wacom Inkspace アプリを使用すると、ペアリングプロセスと Bamboo Folio または Bamboo Slate のセットアップを順を追って実行できます。Inkspace サービス を利用するには登録をして無料の Wacom ID を取得する必要があります。
- 4. 3 秒間ボタンを押して、Bamboo Folio または Bamboo Slate をオンにします。
- 5. Bamboo Folio、Bamboo Slate をペアリングするには、スマートフォンまたは タブレットで Bluetooth をオンにする必要があります。LED が青色に点滅するま で、Bamboo Folio または Bamboo Slate のボタンを 6 秒間押します。LED が緑色に点灯したらペアリングは完了です。
- 6. 追加機能を使用するには、3 か月間無料の Inkspace Plus パッケージを有効に します。手書きをリッチテキストに変換する Ink to text 機能など、多くの追加 機能が利用できます。

## .• MARKETPLACE

その他のツール、サービス、機能については、Wacom Marketplace ショップをご覧 ください。

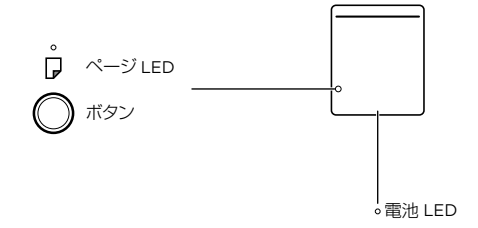

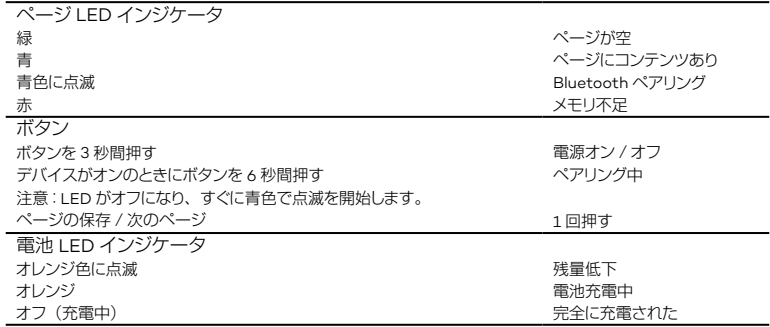

#### Wacom サポートサイト

製品のサポートと登録については、wacom.com にアクセスし、「サポート」をクリッ クしてください。

# Bamboo Folio Bamboo Slate 제공 액세서리 ⌒ 잉크 카트리지 펜심 제거 도구 USB 케이블 메모장 ( 충전용 )펜

- Making Ideas 가이드 - 중요 제품 정보

잉크 카트리지 교체

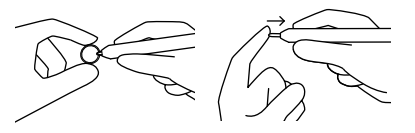

- 1. 펜심 제거 도구를 사용하여 잉크 카트리지를 제거합니다 . 2. 새 카트리지를 삽입합니다 .
- 3. 눌러서 고정시킵니다 .

KR

41

#### Bamboo Folio 또는 Bamboo Slate 시작하는 법

Bamboo Folio 또는 Bamboo Slate 를 제대로 활용하려면 Wacom Inkspace 앱을 설치해야 합니다 . 종이에 손으로 적은 아이디어를 모바일 장치로 옮겨주므로 기본적인 디지털 편집이 가능합니다 . 또한 , Inkspace 서비스를 활용할 수 있으므로 메모를 클라우드에 저장하거나 다른 장치와 동기화하거나 다른 사람과 공유하는 등 다양한 활동을 할 수 있습니다 .

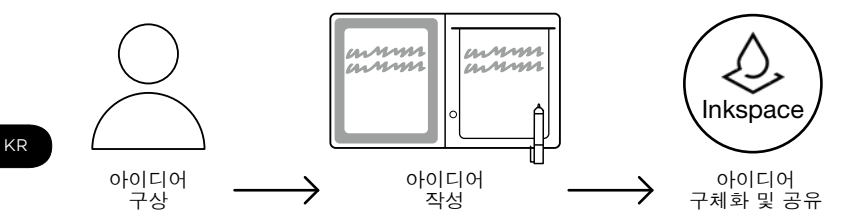

42

다음 단계를 따라 여러분의 아이디어를 최대한 활용해 보십시오 .

1. 동봉된 케이블로 USB 충전 장치에 연결하여 Bamboo Folio 또는 Bamboo Slate 를 충전합니다 .

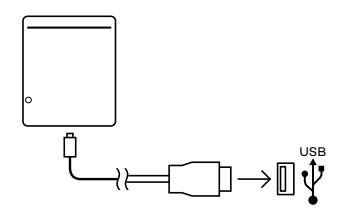

- 2. 전면 하단의 배터리 LED 가 꺼지면 완전히 충전된 것입니다 .
- 3. 앱스토어에서 Wacom Inkspace 앱을 다운로드합니다 . Wacom Inkspace 앱을 통해 페어링 과정이나 Bamboo Folio 또는 Bamboo Slate 의 설정 방법을 알아 볼 수 있습니다 . Inkspace 서비스를 활용하려면 무료 Wacom ID 를 등록하십시오 .
- 4. 버튼을 3 초 정도 눌러서 Bamboo Folio 또는 Bamboo Slate 를 켭니다 .
- 5. Bamboo Folio 또는 Bamboo Slate 를 페어링하려면 스마트폰이나 태블릿의 Bluetooth 가 반드시 켜져 있어야 합니다 . 파란색 LED 가 깜박이기 시작할 때까지 Bamboo Folio 또는 Bamboo Slate 에 있는 버튼을 6 초간 길게 누릅니다 . 페어링이 완료되면 LED 가 녹색으로 바뀝니다 .
- 6. 3 개월짜리 무료 Inkspace Plus 패키지를 활성화하면 필기를 서식 있는 텍스트로 변환하기 위한 Ink to Text 기능 등의 다양한 추가 기능을 이용하실 수 있습니다.

## **SMARKETPLACE**

보다 많은 도구 , 서비스 , 기능은 Wacom Marketplace 상점를 살펴보십시오 .

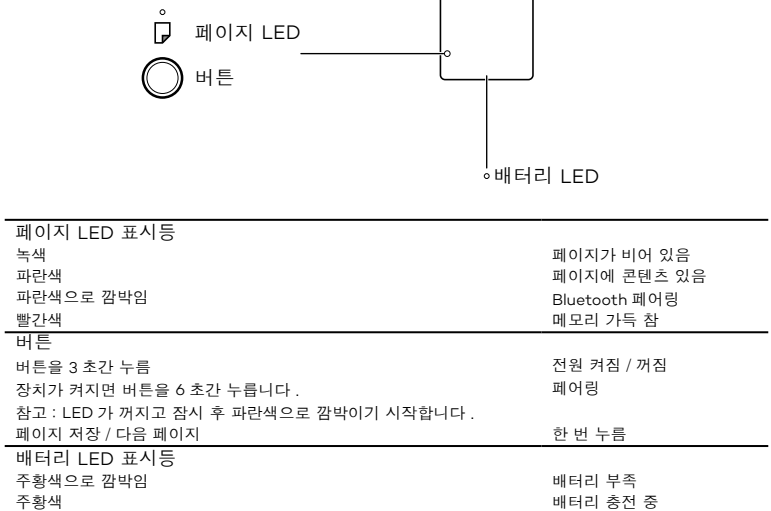

Wacom 지원 사이트

버튼 및 LED 표시등

제품의 지원 및 등록에 대한 내용을 보려면 wacom.com 에서 'SUPPORT( 지원 )' 를 클릭하십시오 .

꺼짐 (충전 중 ) 기계 대표 (1998년 - 1999년 - 1999년 - 1999년 - 1999년 - 1999년 - 1999년 - 1999년 - 1999년 - 1999년 - 1999년 - 1999

#### Bamboo Folio

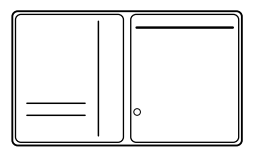

#### Bamboo Slate

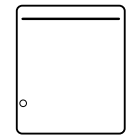

### 隨附配件

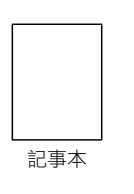

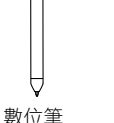

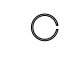

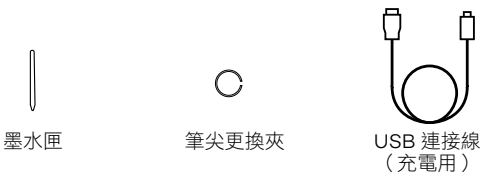

- Making Ideas 指南 - 重要產品資訊

### 更換墨水匣 1. 使用筆尖更換夾來取下墨水匣。<br>2. 插入新的墨水匣。 2. 插入新的墨水匣。 3. 按壓墨水匣使其穩固。

#### 如何開始使用 Bamboo Folio 或 Bamboo Slate

若要充分善用 Bamboo Folio 或 Bamboo Slate,您需要安裝 Wacom Inkspace 應用程式。它會將紙張上的手寫想法移到您的行動裝置上,並讓您進行基本的數 位編輯。您還能存取 Inkspace 服務,將筆記儲存至雲端、與其他裝置同步筆記, 與其他人共用筆記,以及其他眾多功能。

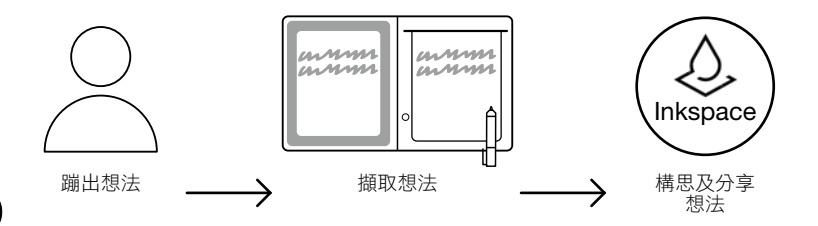

請依照下列步驟進行,充分運用您的絕佳構想:

1. 使用隨附的連接線,將Bamboo Folio或Bamboo Slate連接到USB充電裝置, 為其充電。

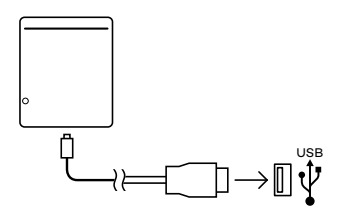

- 2. 充滿電時,正面底部的電池指示燈將會關閉。
- 3. 從應用程式商店下載 Wacom Inkspace 應用程式。Wacom Inkspace 應用程 式會引導您完成配對程序,以及設定您的 Bamboo Folio 或 Bamboo Slate。 若要享有 Inkspace 服務的好處,請註冊免費的 Wacom ID。
- 4. 按壓按鈕約 3 秒鐘, 以開啟 Bamboo Folio 或 Bamboo Slate。
- 5. 若要配對 Bamboo Folio 或 Bamboo Slate,您的手機或平板雷腦必須開啟藍 牙功能。 按住 Bamboo Folio 或 Bamboo Slate 上的按鈕約 6 秒鐘,直到看 見藍色指示燈開始閃爍為止。指示燈變成綠色時,表示配對完成。
- 6. 啟動 Inkspace Plus 的三個月免費套件,以使用更多其他功能,例如 Ink to Text 功能可將手寫內容轉換成格式化文字。

## **SMARKETPLACE**

若要取得更多工具、服務及功能,請探索 Wacom Marketplace 商店。

#### TC

#### 按鈕與指示燈

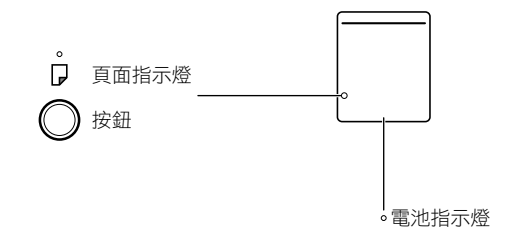

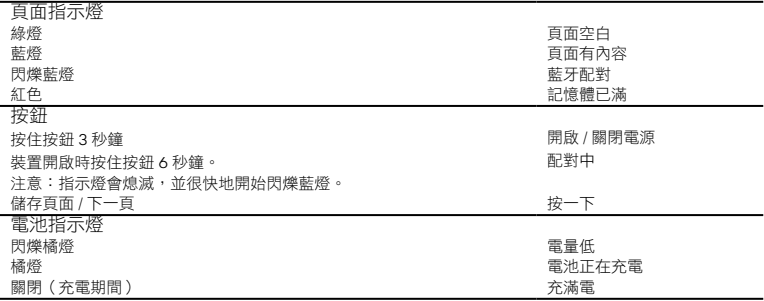

#### Wacom 支援網站

如需支援或註冊產品請至 wacom.com 並按一下「支援」。

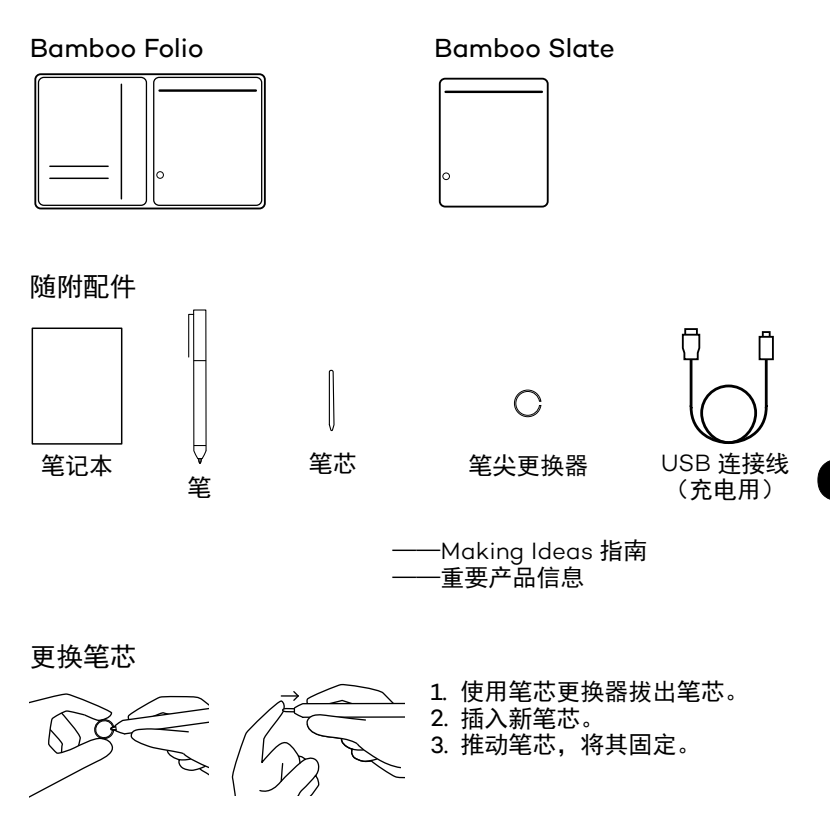

**SC** 

#### Bamboo Folio 或 Bamboo Slate 使用指南

您需要安装 Wacom Inkspace 应用程序,以更好的使用您的 Bamboo Folio 或 Bamboo Slate。通过该应用程序,您可以将写在纸上的创意转 移到移动设备上,并对其进行基本的数字化编辑。您也可以通过该应用 程序畅享 Inkspace 服务,这样就可以将您的笔记保存到云端服务平台、 与其他设备同步并与其他人共享。

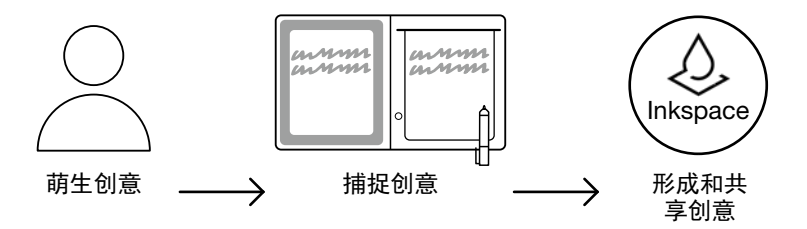

要想尽情挥洒创意,请按照以下步骤进行操作 :

1. 使用随附的连接线将 Bamboo Folio 或 Bamboo Slate 连接至 USB 充电设备并充电。

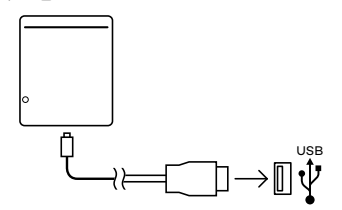

- 2. 当电池充满电后,设备前端底部的电池 LED 灯将熄灭。
- 3. 从应用程序商店下载 Wacom Inkspace 应用程序。通过 Wacom Inkspace 应用程序,您可以对 Bamboo Folio 或 Bamboo Slate 进行配对,并了解如何设置 Bamboo Folio 或 Bamboo Slate。要 享受 Inkspace 提供的服务,请注册免费的 Wacom ID。
- 4. 长按开机键 3 秒钟就可开启 Bamboo Folio 或 Bamboo Slate。
- 5. 要配对 Bamboo Folio 或 Bamboo Slate, 智能手机或平板电脑上 的蓝牙必须处于开启状态。 长按 Bamboo Folio 或 Bamboo Slate 上的按钮大约 6 秒钟,直到蓝色 LED 灯开始闪烁。LED 灯变为绿 色即表示已完成配对。
- 6. 激活为期 3 个月的 Inkspace Plus 免费试用包,即可使用其他附加 功能,例如可将手写文本转换为富文本的 Ink to Text 功能。

### 

若要获取更多工具、服务和功能,请访问 Wacom Marketplace 商店。

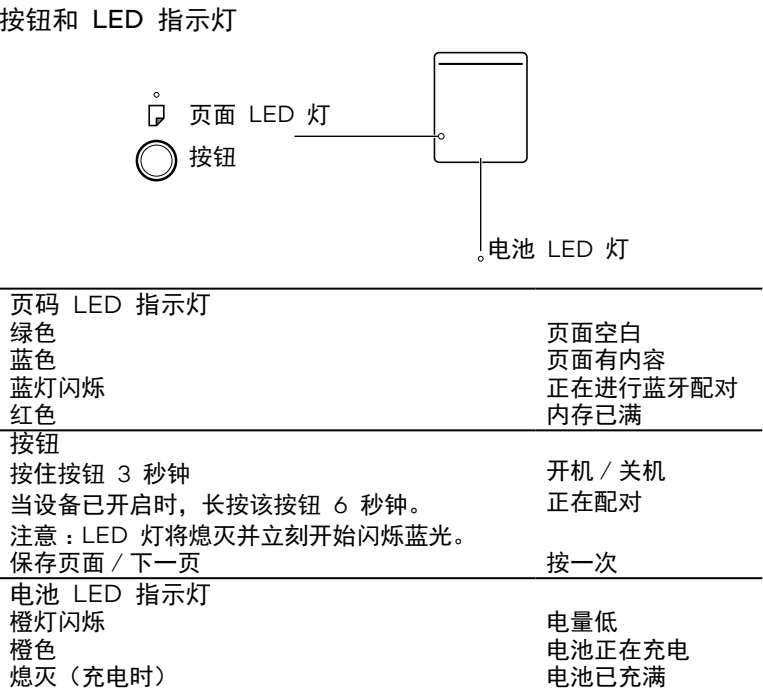

Wacom 支持网站

如需支持并注册您的产品, 请转至 wacom.com, 然后点击"支持"。

#### Bamboo Folio

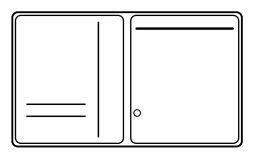

#### Bamboo Slate

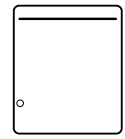

#### Поставляемые принадлежности

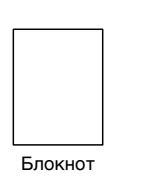

Перо

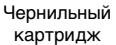

Пинцет для замены наконечника

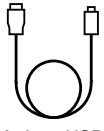

Кабель USB (для зарядки)

-руководство Making Ideas -Документ «Важная информация о продукте»

#### Замена чернильного картриджа

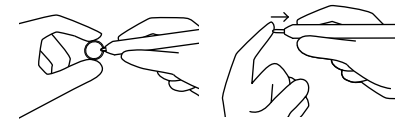

- 1. Извлеките чернильный картридж с помощью пинцета для замены наконечника.
- 2. Вставьте новый картридж.
- 3. Нажмите на картридж, чтобы зафиксировать его.

#### Начало работы с Bamboo Folio или Bamboo Slate

Для полноценного использования всех функциональных возможностей Bamboo Folio или Bamboo Slate необходимо установить приложение Wacom Inkspace. Оно обеспечивает перенос рукописных материалов с бумажного носителя на мобильное устройство и предлагает базовые средства для их редактирования в цифровом формате. Кроме того, приложение обеспечивает доступ к сервисам Inkspace, позволяющим сохранять заметки в облачном хранилище, синхронизировать их с различными устройствами, обмениваться заметками с другими пользователями и др.

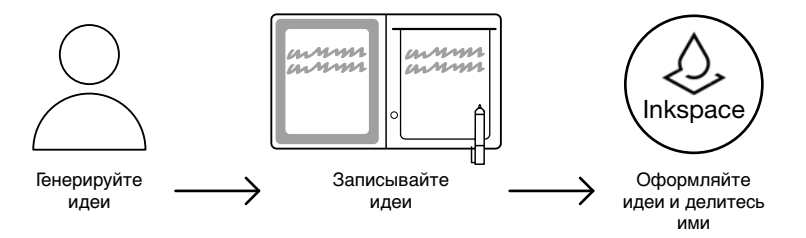

Следуйте приведенным ниже инструкциям, чтобы наиболее эффективно реализовать свои идеи:

1. Зарядите устройство Bamboo Folio или Bamboo Slate, подключив его к зарядному устройству USB с помощью кабеля, входящего в комплект поставки.

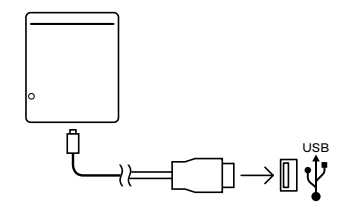

- 2. Когда батарея будет полностью заряжена, индикатор батареи, расположенный внизу на передней панели устройства, будет выключен.
- 3. Загрузите приложение Wacom Inkspace из магазина приложений. В приложении Wacom Inkspace предоставляются пошаговые инструкции по выполнению сопряжения и настройки устройства Bamboo Folio или Bamboo Slate. Зарегистрируйтесь для получения бесплатного идентификатора Wacom, позволяющего воспользоваться преимуществами сервисов Inkspace.
- 4. Нажмите и удерживайте кнопку в течение приблизительно 3 секунд, чтобы включить устройство Bamboo Folio или Bamboo Slate.
- 5. Для сопряжения с Bamboo Folio или Bamboo Slate на смартфоне или планшете необходимо включить технологию Bluetooth. Нажмите и удерживайте кнопку Bamboo Folio или Bamboo Slate в течение приблизительно 6 секунд, пока светодиодный индикатор не начнет мигать синим.

По завершении сопряжения цвет светодиодного индикатора изменится на зеленый.

6. Активируйте бесплатную трехмесячную подписку на пакет Inkspace Plus, чтобы воспользоваться широким набором дополнительных функций, включая функция Ink to Text для преобразования рукописного текста в расширенный текстовый формат.

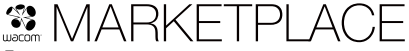

Для получения дополнительных инструментов, сервисов и функций посетите магазин Wacom Marketplace.

55

#### Кнопка и светодиодный индикатор

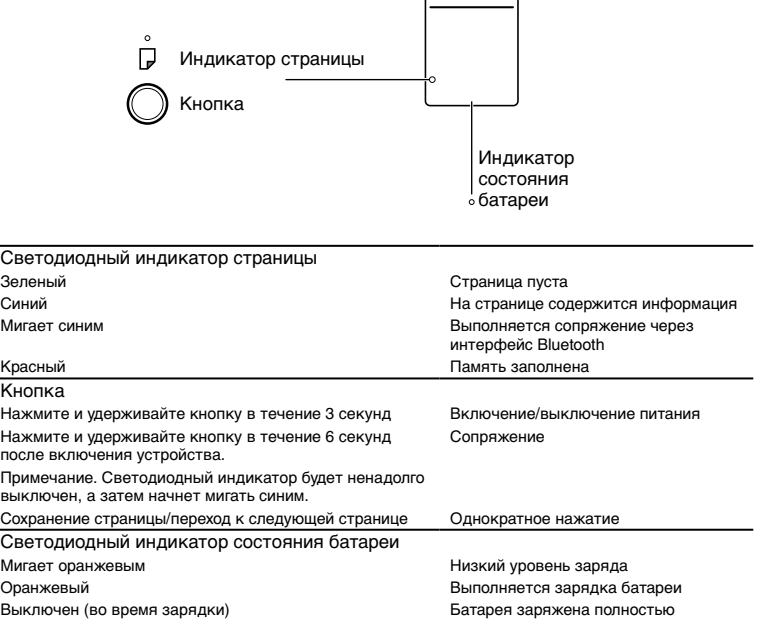

#### Веб-сайт технической поддержки Wacom

Для получения технической поддержки и регистрации устройства перейдите на веб-сайт wacom.com и выберите раздел «Поддержка».

Bamboo Folio

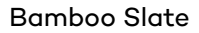

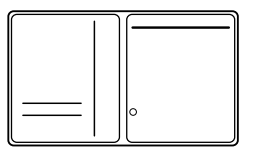

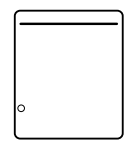

#### Akcesoria znajdujące się w zestawie

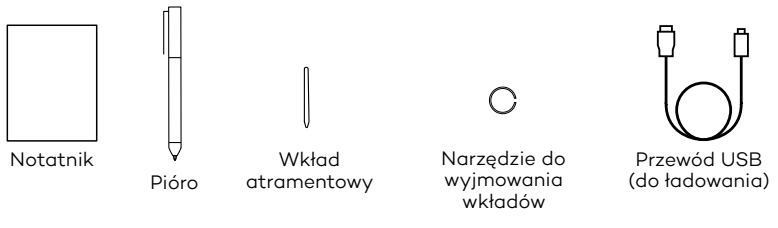

– podręcznik Making Ideas – Ważne informacje o produkcie

#### Wymienianie wkładu atramentowego

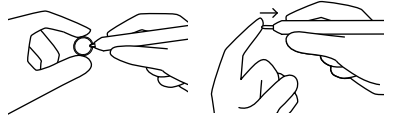

- 1. Za pomocą narzędzia do wyjmowania wkładów wyjmij wkład atramentowy.
- 2. Włóż nowy wkład atramentowy.
- 3. Dociśnij, aby zamocować.

PL

#### Pierwsze kroki z urządzeniem Bamboo Folio lub Bamboo Slate

Aby w pełni korzystać z urządzenia Bamboo Folio lub Bamboo Slate, należy zainstalować aplikację Wacom Inkspace. Umożliwia ona przeniesienie zapisanych na papierze notatek do urządzenia mobilnego oraz podstawową edycję cyfrową. Aplikacja zapewnia też dostęp do usług Inkspace, dzięki czemu notatki można m.in. przechowywać w chmurze, synchronizować z innymi urządzeniami i udostępniać innym osobom.

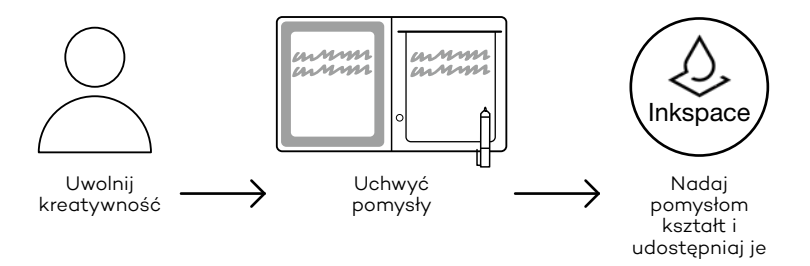

Aby w pełni wykorzystać swoje pomysły, wykonaj następujące czynności:

1. Naładuj urządzenie Bamboo Folio lub Bamboo Slate, podłączając je do ładowarki urządzeń USB za pomocą dołączonego przewodu.

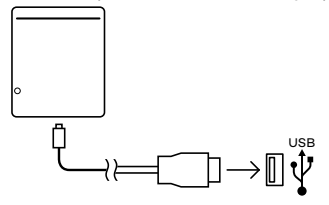

- 2. Wyłączenie się diody LED baterii umieszczonej z przodu na dole będzie oznaczać, że urządzenie jest w pełni naładowane.
- 3. Pobierz aplikację Wacom Inkspace ze sklepu z aplikacjami. Aplikacja Wacom Inkspace umożliwi przeprowadzenie procedury parowania i skonfigurowanie urządzenia Bamboo Folio lub Bamboo Slate. Zarejestruj się, aby otrzymać darmowy identyfikator Wacom i móc korzystać z usług Inkspace.
- 4. Włącz urządzenie Bamboo Folio lub Bamboo Slate, naciskając przycisk i przytrzymując go przez około 3 sekundy.
- 5. Aby sparować urządzenie Bamboo Folio lub Bamboo Slate, należy włączyć w smartfonie lub tablecie połączenie Bluetooth. Naciśnij i przytrzymaj przycisk na urządzeniu Bamboo Folio lub Bamboo Slate przez około 6 sekund, aż niebieska dioda LED zacznie migać. Kiedy dioda LED zaświeci na zielono, parowanie zostało zakończone.
- 6. Włącz darmowy trzymiesięczny pakiet Inkspace Plus, aby korzystać z wielu dodatkowych funkcji, takich jak funkcja Ink to text do konwertowania pisma ręcznego na tekst.

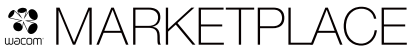

Więcej narzędzi, usług i funkcji możesz znaleźć w sklepie Wacom Marketplace.

#### Przycisk i wskaźnik LED

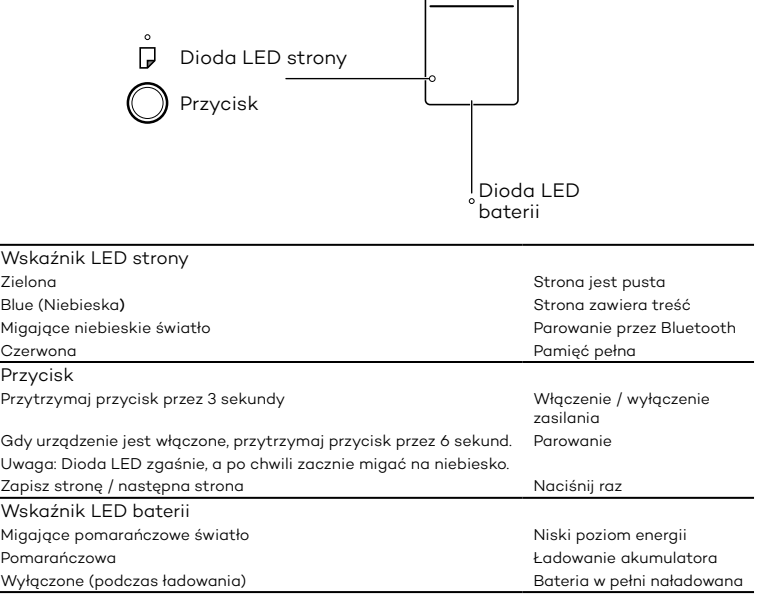

#### Strona pomocy technicznej firmy Wacom

Aby zarejestrować swój produkt i uzyskać pomoc techniczną, wejdź na stronę wacom.com i kliknij "Support" (pomoc).

 $\overline{\phantom{a}}$ 

#### Bamboo Folio

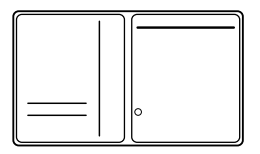

#### Bamboo Slate

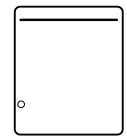

#### Dodávané příslušenství

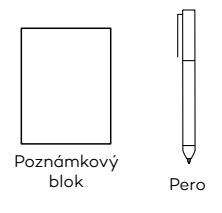

Inkoustová náplň

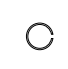

Nástroj pro sejmutí špičky pera

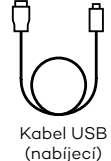

– příručka Making Ideas – Důležité informace o produktu

#### Výměna inkoustové náplně

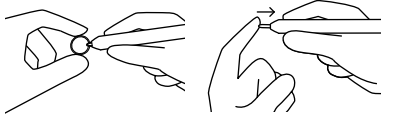

- 1. Použijte nástroj pro sejmutí špičky pera k vyjmutí inkoustové náplně.
- 2. Vložte novou náplň.
- 3. Zatlačte na ni tak, aby pevně držela.

#### Začínáme s produkty Bamboo Folio nebo Bamboo Slate

Chcete-li naplno využívat možnosti zařízení Bamboo Folio nebo Bamboo Slate, je nutné nainstalovat aplikaci Wacom Inkspace. Aplikace umožňuje přenos textu psaného rukou z papíru na mobilní zařízení a umožňuje základní digitální úpravy. Poskytuje rovněž přístup ke službám Inkspace, díky nimž lze ukládat poznámky na cloudu, provádět synchronizaci s dalšími zařízeními, sdílet je s ostatními a další.

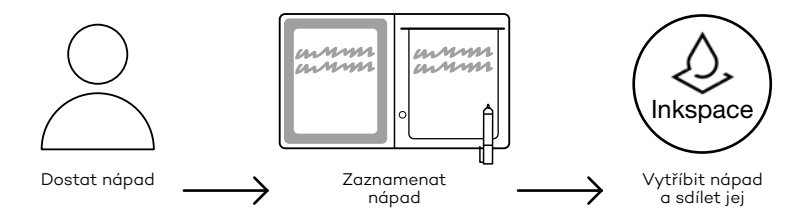

Níže uvedený postup vám pomůže k nejefektivnější práci s vašimi nápady:

1. Připojte dodávaný kabel k nabíjecímu zařízení USB a nabijte produkty Bamboo Folio či Bamboo Slate.

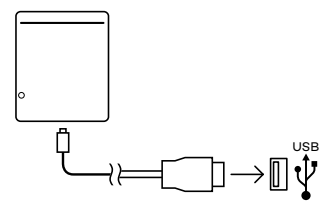

- 2. Až bude zařízení plně nabité, kontrolka LED baterie ve spodní části přední strany se vypne.
- 3. Stáhněte si aplikaci Wacom Inkspace z obchodu s aplikacemi. Aplikace Wacom Inkspace vás provede procesem párování a nastavením zařízení Bamboo Folio nebo Bamboo Slate. Chcete-li využívat služeb Inkspace, vytvořte si bezplatný účet Wacom.
- 4. Stiskem tlačítka po dobu přibližně 3 sekund zapněte produkt Bamboo Folio nebo Bamboo Slate.
- 5. Chcete-li spárovat zařízení Bamboo Folio nebo Bamboo Slate, musí být na smartphonu či tabletu zapnutý Bluetooth. Stiskněte a držte tlačítko na zařízení Bamboo Folio nebo Bamboo Slate po dobu přibližně 6 sekund, dokud nezačne blikat modrá kontrolka LED. Po dokončení párování se kontrolka LED rozsvítí zeleně.
- 6. Aktivace bezplatného balíčku Inkspace Plus na tři měsíce vám zpřístupní řadu dalších funkcí, například funkci Ink to Text, která umožňuje převod ručně psaného textu do formátovaného textu.

## **SMARKETPI ACI**

Další nástroje, služby a funkce naleznete v obchodě Wacom Marketplace.

#### Tlačítko a kontrolka LED

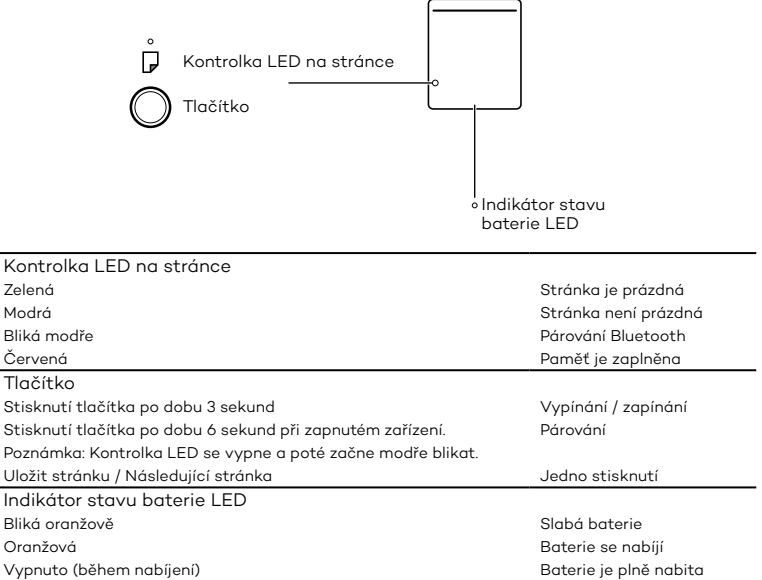

#### Stránky podpory Wacom

Podporu a možnost registrace výrobku najdete na webu wacom.com po kliknutí na tlačítko Podpora.

#### Bamboo Folio

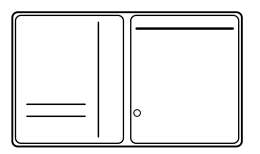

#### Bamboo Slate

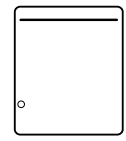

#### Предоставени аксесоари

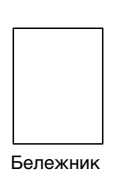

Писец

Пълнител с мастило

Инструмент за премахване на писец

USB кабел (за зареждане)

– Упътване Making Ideas

– Важна информация за продукта

#### Смяна на пълнителя с мастило

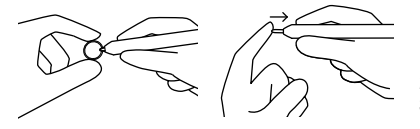

- 1. Извадете пълнителят с мастило с помощта на инструмента за премахване на писец.
- 2. Поставете нов пълнител.
- 3. Натиснете пълнителя, за да влезе стабилно.

#### Упътване за употребата на Bamboo Folio или Bamboo Slate

За да се възползвате от пълната функционалност на Bamboo Folio или Bamboo Slate, трябва да инсталирате приложението Wacom Inkspace. С негова помощ прехвърляте идеите си, записани на хартия, към мобилно устройство и имате възможност за опростена дигитална обработка. Също така имате достъп до услугите Inkspace, за да съхранявате бележки в облака, да ги синхронизирате с други устройства и да ги споделяте с хора, като това са само част от функциите.

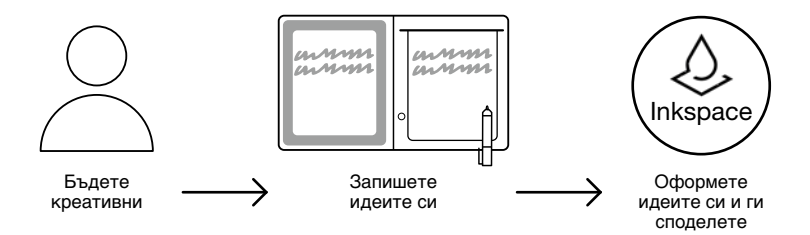

BG

Следвайте стъпките по-долу, за да извлечете максимума от вашите идеи:

1. Заредете Bamboo Folio или Bamboo Slate чрез свързване към USB зарядно устройство с помощта на предоставения кабел.

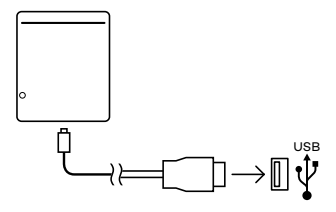

- 2. LED индикаторът за батерията в предната долна част изгасва при пълно зареждане.
- 3. Изтеглете приложението Wacom Inkspace от съответния портал за приложения. Приложението Wacom Inkspace ви напътства при процеса на свързване и дава указания за настройки на Bamboo Folio или Bamboo Slate. За да се възползвате от услугите Inkspace, създайте безплатен акаунт в Wacom.
- 4. Включете Bamboo Folio или Bamboo Slate с натискане на бутона за около 3 секунди.
- 5. За сдвояване на Bamboo Folio или Bamboo Slate вашият смартфон или таблет трябва да има включен Bluetooth. Натиснете и задръжте бутона на Bamboo Folio или Bamboo Slate за около 6 секунди, докато синият LED индикатор започне да мига. Свързването е приключило, когато LED индикаторът светне в зелено.
- 6. Активирайте безплатния си тримесечен пакет Inkspace Plus, за да използвате множество допълнителни функции, например функцията Ink to Text за конвертиране на ръкописен текст към форматиран текст.

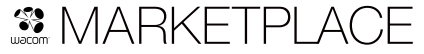

Разгледайте още инструменти, услуги и функции в Wacom Marketplace.

#### Бутон и LED индикатор

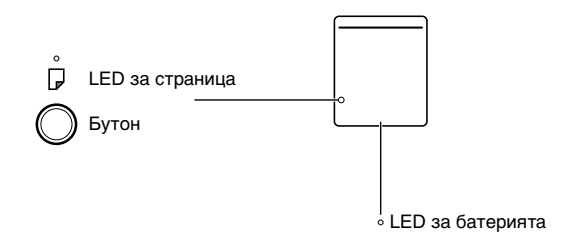

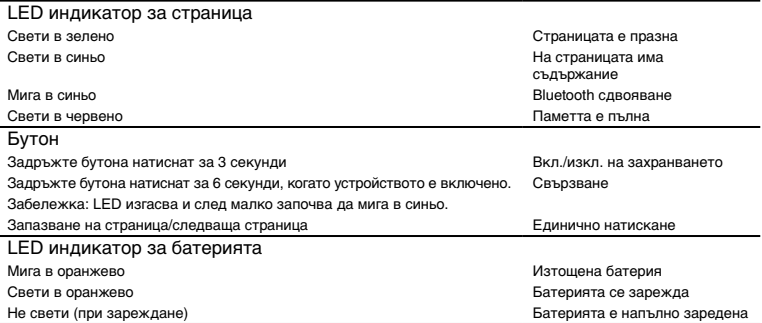

#### Интернет сайт за поддръжка на Wacom

За поддръжка и регистриране на продукта отидете на wacom.com и натиснете Support.

#### Bamboo Folio

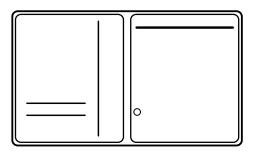

#### Bamboo Slate

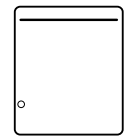

#### Mukana toimitettavat varusteet

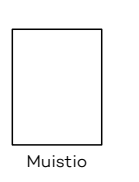

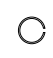

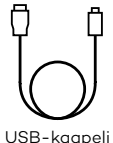

Kynä

- Mustepatruuna Kynän kärjen irrotin USB-kaapeli
	- (latausta varten)
	- Making Ideas -opas
	- Tärkeät tuotetiedot

#### Mustepatruunan vaihtaminen

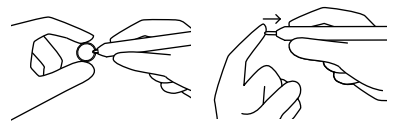

- 1. Poista mustepatruuna kynän kärjen irrottimen avulla.
- 2. Aseta uusi mustepatruuna paikalleen.
- 3. Kiinnitä patruuna painamalla.

#### Bamboo Folio -kansion ja Bamboo Slate -alustan käytön aloittaminen

Jotta Bamboo Folio tai Bamboo Slate toimii kunnolla, sinun on asennettava Wacom Inkspace -sovellus. Se siirtää käsin kirjoittamasi ideat paperilta mobiililaitteeseesi ja mahdollistaa niiden muokkaamisen digitaalisesti. Sen avulla pääset myös käyttämään Inkspace-palveluita, joiden avulla voit tallentaa muistiinpanosi pilvipalveluun, synkronoida ne toisiin laitteisiin, jakaa ne muiden kanssa ja paljon muuta.

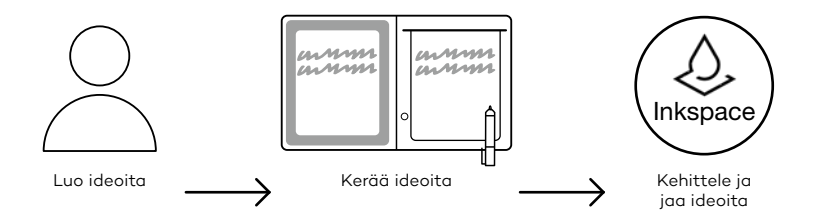

Seuraavia ohjeita noudattamalla saat ideoistasi kaiken irti:

1. Lataa Bamboo Folio tai Bamboo Slate liittämällä se mukana toimitetun USB-kaapelin avulla USB-latausta tukevaan laitteeseen.

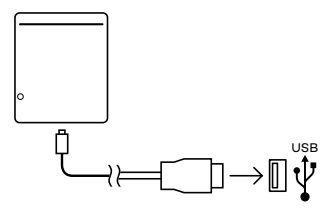

- 2. Etuosan alalaidassa oleva akun merkkivalo sammuu, kun laite on täysin ladattu.
- 3. Lataa Wacom Inkspace -sovellus sovelluskaupasta. Wacom Inkspace -sovellus antaa sinulle ohjeet pariliitoksen muodostamiseen ja Bamboo Folio -kansion tai Bamboo Slate -alustan asetusten määrittämiseen. Luo ilmainen Wacom-tili, jotta saat Inkspace-palvelut käyttöösi.
- 4. Käynnistä Bamboo Folio tai Bamboo Slate painamalla painiketta kolmen sekunnin ajan.
- 5. Puhelimesi tai tablet-laitteesi Bluetooth-yhteyden on oltava päällä, jotta voit muodostaa pariliitoksen. Pidä Bamboo Folio -kansion tai Bamboo Slate -alustan painiketta painettuna noin kuuden sekunnin ajan, kunnes sininen merkkivalo alkaa vilkkua. Pariliitos on muodostettu, kun merkkivalo palaa vihreänä.
- 6. Aktivoi Inkspace Plus -palvelun kolmen kuukauden ilmaistilaus, jonka avulla voit käyttää monia lisätoimintoja, kuten Ink to Text -toimintoa, joka muuttaa käsinkirjoitetun tekstin konekirjoitukseksi.

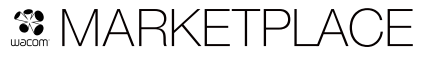

Lisää työkaluja, palveluita ja toimintoja löydät Wacom Marketplace -kaupasta.
#### Painike ja merkkivalo

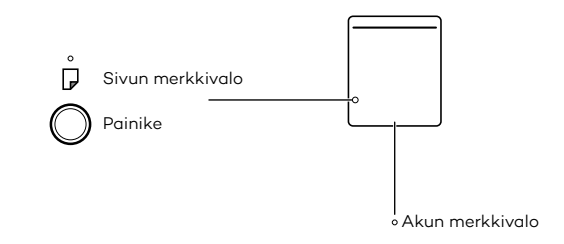

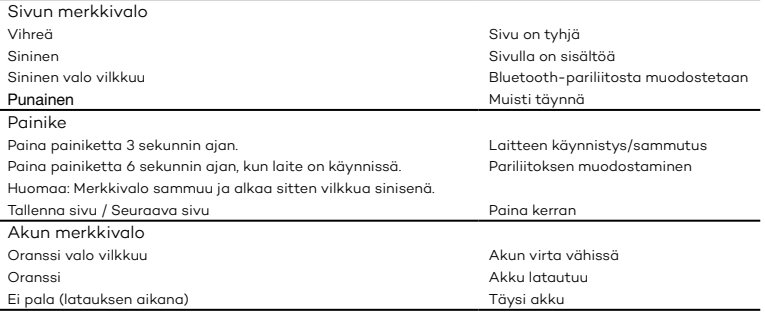

### Wacom-tukisivu

Voit tutustua tukitietoihin ja rekisteröidä tuotteesi osoitteessa wacom.com kohdassa Support.

### Bamboo Folio

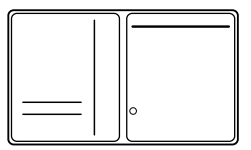

## Bamboo Slate

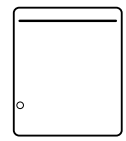

## Sağlanan aksesuarlar

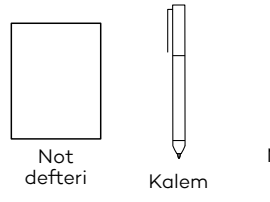

Mürekkep kartuşu

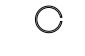

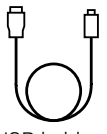

Uç çıkarma aracı USB kablosu (şarj etmek için)

- Making Ideas kılavuzu
- Önemli ürün bilgileri

#### Mürekkep kartuşunun değiştirilmesi

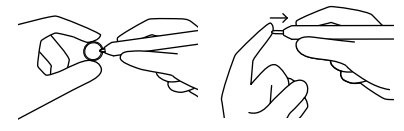

- 1. Uç çıkarma aracını kullanarak mürekkep kartuşunu çıkarın.
- 2. Yeni bir kartuş takın.
- 3. Bastırarak yerleştirin.

# Bamboo Folio veya Bamboo Slate ürününüzü kullanmaya başlarken

Bamboo Folio veya Bamboo Slate ürününüzü tam olarak kullanmak için Wacom Inkspace uygulamasını yüklemeniz gerekmektedir. Kağıt üzerine elle yazdığınız fikirlerinizi mobil cihazınıza taşır ve temel dijital düzenleme imkanı sağlar. Ayrıca Inkspace hizmetlerine erişim sunarak notlarınızı bulut üzerinde depolamanızı, diğer cihazlarla senkronize etmenizi, diğer insanlarla paylaşmanızı ve çok daha fazlasını sağlar.

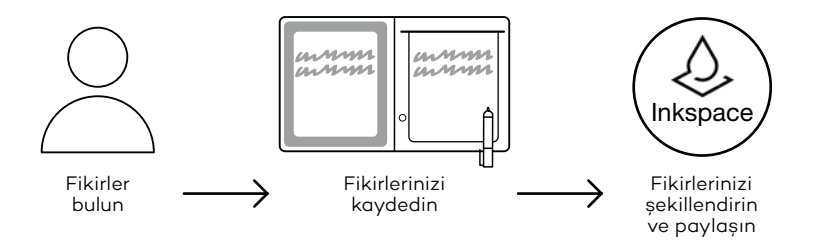

TR

Fikirlerinizden en iyi şekilde yararlanmak için aşağıdaki adımları izleyin:

1. Bamboo Folio veya Bamboo Slate ürününüzü, verilen kablo ile bir USB şarj cihazına bağlayarak şarj edin.

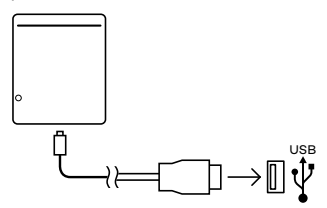

- 2. Ön alt kısımda bulunan pil LED'i sönerek ürününüzün tamamen şarj olduğunu belirtir.
- 3. Uygulama mağazanızdan Wacom Inkspace uygulamasını indirin. Wacom Inkspace uygulaması eşleştirme işlemi ile Bamboo Folio veya Bamboo Slate ürününüzün kurulumu hakkında size rehberlik sunar. Inkspace hizmetlerinden yararlanmak için ücretsiz bir Wacom kimliği alarak kaydolun.
- 4. Düğmeye yaklaşık 3 saniye boyunca basarak Bamboo Folio veya Bamboo Slate ürününüzü açın.
- 5. Bamboo Folio veya Bamboo Slate ürününü eşleştirmek için akıllı telefonunuzda veya tabletinizde Bluetooth açık olmalıdır. Bamboo Folio veya Bamboo Slate ürününüzün üzerindeki düğmeyi mavi LED yanıp sönmeye başlayana kadar yaklaşık 6 saniye boyunca basılı tutun. LED yeşil renge döndüğünde eşleştirme tamamlanmıştır.
- 6. El yazısını biçimlendirilmiş metne dönüştüren Ink to Text işlevi gibi çok sayıda ek özelliği kullanmak için ücretsiz üç aylık Inkspace Plus paketinizi etkinleştirin.

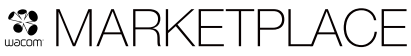

Daha fazla araç, hizmet ve özellik için Wacom Marketplace mağazasını keşfedin.

#### Düğme ve LED göstergesi

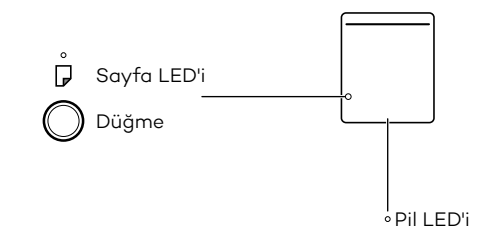

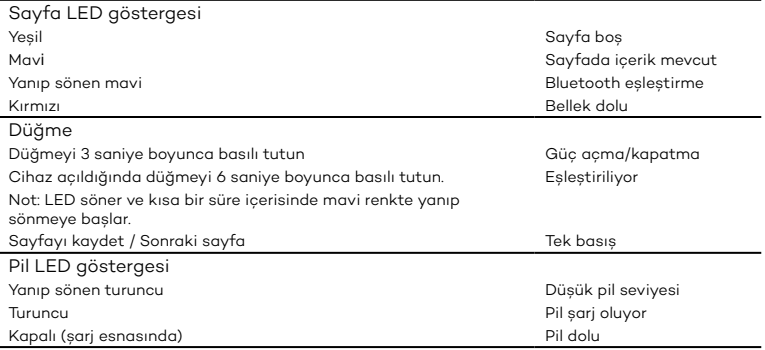

## Wacom destek sitesi

Destek almak ve ürününüzü kaydetmek için wacom.com adresine gidin ve Support (Destek) öğesine tıklayın.

## wacom.com

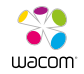

© 2016 Wacom Co., Ltd. All rights reserved. Wacom, Bamboo and their respective logos are trademarks and/or registered trademarks of Wacom Co., Ltd. All other company names and product names are trademarks and/or registered trademarks of their respective owners.

Modifications and errors excepted.

UM-0588(B)